### **<i>** infobit

### **1 Product Appearance**

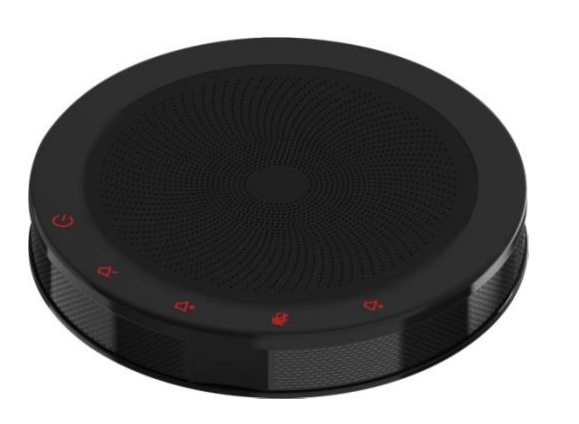

# **2 Packing List**

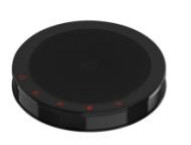

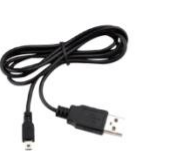

SpeakerPhone x 1

Quick Start x 1 USB Cable x 1

## **3 About SpeakerPhone**

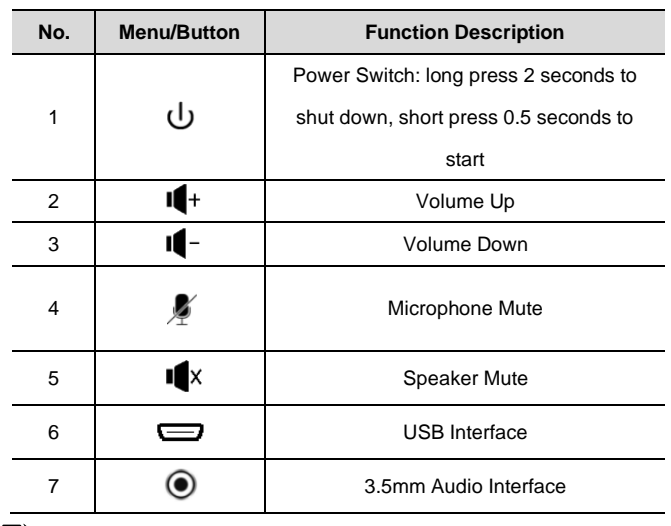

#### $\sum_{\text{Note}}$

Built-in Speaker and Microphone, with efficiently AEC, ANS and AGC.

# **4 Use Speakerphone**

- Connect your speakerphone to remote conference.
- 1) Connect to PC or other conference host via USB cable.
- 2) Connect to the host via 3.5mm audio cable. For example, connect mobile phone and start remote conference through the mobile app.
- 3) Connect speakerphone via Bluetooth (Without as default).
- The M200 speakerphone can be charged via USB cable.
- Use the volume up/down button to adjust the volume.
- To connect to the M200 via Bluetooth (without as default), select the Bluetooth device B100 (default name) on the host to connect.
- If you are connected to a Windows host, use the system control panel to adjust the recording and playback volume to the appropriate location. For Windows 7 and Windows 8, click Start > Control Panel > Hardware and Sound > Sounds > Play and Record tab; for Windows 10, right-click the Windows logo, click Control Panel > Hardware and Sound > Sounds > Play and Record tab.

# **5 Safety Precautions**

#### **Electrical Safety**

The installation and use of this product must strictly comply with local electrical safety standards.

#### **Transport Carefully**

Prevent heavy damage, severe vibration or damage caused by immersion. **USB Cable Maintenance**

Do not damage the USB cable, do not twist it, stretch it, and bundle it. Do not press it under heavy objects or between items. This may cause damage to the USB cable, resulting in fire or electric shock.

#### **Use Environment**

Please confirm that the ambient temperature and humidity meet the requirements of the product before use. Please wait until the product is naturally dry before plugging it into the USB port to turn on the power. **Do not Unauthorized Disassemble**

This product has no parts which can be repaired by the user. The damage caused by the user's own disassembly is not covered by warranty.

## **6 Warranty Card**

If failure caused by non-human causes occurs within one year from the date of purchase of the machine, you may enjoy the warranty service of the product. Any of the following circumstances is not covered by the warranty:

- Without disassemble, modification such as fault causes.
- Use of an environment does not conform to requirements of the product.
- Irresistible factors, such as fire, earthquake, lightning strike, etc.  $\bullet$
- Warranty card does not match the product number or it is altered.

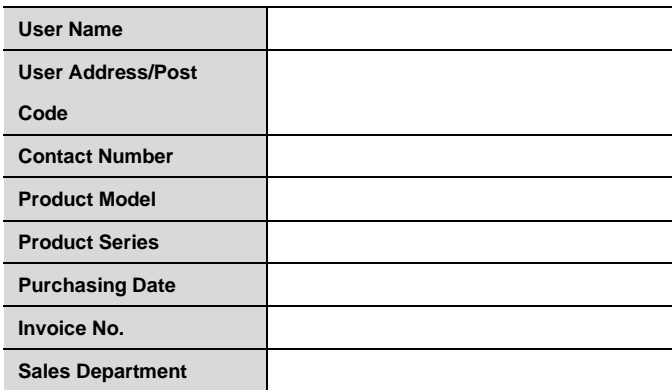

**User save, lost or not compensated**

Sales Department: (seal)

#### **INFOBIT AV**

Website: www.infobitav.com E-mail: info@infobitav.com V1.0